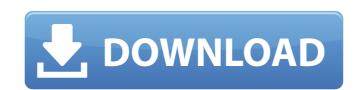

Photoshop 2022 (Version 23.2) Crack+ For Windows

This tutorial teaches how to use layers and how to apply effects to a single layer. It then continues to explain how to change the layer's fill and outline color, opacity, or transparencies. Next, this tutorial shows how to group or "stack" a series of layers together in order to manage and manage the order in which they appear on the image. This is critical because the layers are often used to create text. Once the text is complete, it is then explained how to use the Change to Transparent tool or an adjustment layer to add transparency. The final step shows how to merge the layer with its background to fade it out. There's also a video tutorial included to demonstrate this technique as well. With all the applications being used on a daily basis, it's very important to stay current with the latest update for the program. New updates and tutorials can be found at the Adobe website. Step 1: Open the Raster Image in Photoshop CS6 You'll need a stock image for this tutorial, so you can import it into Photoshop. You can find many images online or you can use your own image. Open the image in Photoshop and then enable the background layer. Step 2: Create New Layers Click the New Layer icon at the top of the screen or press Ctrl+Shift+N to create a new, empty layer. Step 3: Apply Fill and Outline Effects Double-click any of the empty layers created in Step 2 to make them active or editable. To change the color of any of the fill or outline color, select the Brush icon and click the color box to make the color more visible. Double-click the image and continue to choose colors to apply to the entire layer or only to a specific area. The same process applies to the Opacity/Blend Transparency box: first make it visible by clicking the icon or click on the two circles to add transparency. Finally, to change the Opacity/Blend Transparency, click the icon to make the color more visible. Step 4: Change the Layer's Background Color Repeat Steps 2-3 to change the color of the layer's background color. Step 5: Change the Layer's Fill Color and Outline Color Now it's time to change the color of the fill color and the outline color. Select any of the colors on the screen and

Photoshop 2022 (Version 23.2) License Keygen Download

The Free version of Photoshop comes with the standard set of Adobe Photoshop tools: Selection, Layers, Gradient Maps, Patterns, Smart Objects, and adjustments for brightness, contrast, color, shadows, and highlights. Photoshop Elements is a great way to share photos online and use them in Word documents or PDF files, even create slideshows or use them as a template for social media posts. In this review, we'll cover both Free and Elements versions of Photoshop. You'll see what you can do with each software and how they differ. We've also put together a table with a list of Photoshop tools so you can see what each one does. How to use Photoshop Elements: Step 1. Open and install Photoshop Elements, then launch it. Step 2. In the file explorer or thumbnails view, open the folder where you have stored your photos. Step 3. Select the photos you want to edit. You can edit multiple photos at a time. Or, you can select a subset of photos. Step 4. Click the "Edit in Elements" button to open them in Photoshop Elements. There are dozens of ways to find and select images in the Elements interface and using the Command-Z, Ctrl + A and Ctrl + C will quickly select all the images in a folder. Adobe Photoshop Elements 2019: Free and Elements Free or Photoshop Elements? The name "Elements" seems somewhat mysterious but as we'll see below, it's simply the name the software was given when it was first released in 2003. The same applies to "Photoshop Free." While you can download the free version of Photoshop, it's much less powerful than a paid version and not a good choice for serious photo editing work. Instead, Photoshop Elements is designed for hobbyists and casual photographers. For those who don't want to spend any money on Adobe's software, we recommend the Adobe Creative Cloud (which you can try here) that includes Photoshop, After Effects and Premiere

Pro for less than £40/month. The difference between Photoshop and Photoshop Elements If you're wondering about the difference between Photoshop and Photoshop Elements, check out this page for all your questions. Tools in Photoshop Elements vs. Adobe Photoshop The most obvious difference between the two is the number and variety of tools available. Photoshop Elements provides many of the same tools as Photoshop but are limited 388ed7b0c7

I hope you are enjoying the summer. The new school year is approaching and many parents are getting their kids ready for school. Whether you're working with your kids or are volunteering, you will want to create a "graduation" montage to commemorate the ending of their school year. In this montage, I have selected a number of clipart images that can be used as decoration or to add color to a school graduation photo montage. Some of these clipart images include some of the important achievements or memorabilia that your child collected throughout the year. Graduation Clipart You'll need Adobe Photoshop Elements, which can be downloaded from the Adobe website. I have used the Teal Graduation clipart as an example, but you can do the same with the other clipart images below. Please note that all pictures, unless otherwise noted, can be purchased directly from the Adobe Clip Art Store. Steps 1. Open a new image, 1800 by 1400 pixels in size. 2. Select the Rectangular Marquee Tool and click inside the image. 3. Click the rectangle you have created to the right of the top left corner of the frame. 4. Click the "Clone" button at the bottom of the tool bar. 5. Repeat steps 3 - 4 on the rectangle below the first. 6. Click on the "Close" button. Steps 1. Open a new image, 1280 by 1024 pixels in size. 2. Select the Rectangular Marquee Tool and click inside the image. 3. Click on the rectangle you have created. 4. Click on the "Clone" button at the bottom of the tool bar. 5. Click on the "File" menu and select "New" then "Pattern." 6. Select "Standard." 7. Click on the "File" menu and select "Open." 8. Navigate to the folder where you have the template you want to use as a pattern. Open your new file. 9. Click "OK" on the dialog box. 10. You will be asked to resize your file to match the size of the template. Click "OK" on the dialog box and continue to use the sizing guides on

What's New In?

Experimental and theoretical study of the fragmentation mechanism in nitrogen moleculedoped nanocrystalline diamond. In this work we report the measurements of the nitrogen (N) thermal dissociation of the nitrogen molecule-doped nanocrystalline diamond (N-NCD) films prepared by the microwave plasma assisted chemical vapor deposition method, as well as the theoretical simulations. It was demonstrated that a suitable doping of N in the N-NCD is crucial for the realization of appropriate non-linear optical processes and negative differential conductivity. Moreover, the N-NCD exhibits high thermal stability. The Raman spectroscopy and the photoluminescence measurements revealed that the N doping was formed through the decomposition of the residual gases in the chamber. By fluorescence imaging and D- and 2D-band spectroscopy, the N-NCD films with the N content of 5.73×10(-8) wt% were confirmed to be produced. The Auger electron spectroscopy and the X-ray photoelectron spectroscopy confirmed the presence of surface nitrogen atoms in the N-NCD film. The Raman spectroscopy with an excitation of 473 nm demonstrates that the band gap of the N-NCD is equal to 1.49 eV, which is close to that of the un-doped N-NCD (1.49 eV). In addition, the N-NCD exhibits the negative differential conductivity, and its I-V curve shows a steep increase of current at the threshold voltage due to the band-to-band tunneling. At the optimal doping of N at about 10 atomic percent, the electron mobility is about 0.91 cm(2) V(-1) s(-1) at room temperature. In addition, the N-NCD films with the N content of 0.81×10(-6) wt% were prepared and the corresponding Raman and absorption spectra were investigated. The absorption spectra indicate that the N-NCD film exhibits high optical transmittance in the wavelength range of 400-850 nm. All the above results imply that the N-NCD has potential applications in high-power laser-thermal conversion and nonlinear optical devices.Q: Php Parse String from Array of Strings I have a php array \$array that has the following structure:  $array(3) \{ [0] => string(5) "123" \}$ 

**System Requirements:** 

Minimum: OS: Windows 10 (64-bit) Processor: Intel Core i5 or equivalent Memory: 4 GB RAM Graphics: Intel HD 4000 or equivalent DirectX: Version 11 Storage: 4 GB available space Additional Notes: You must install Visual Studio 2015. OS: Windows 7 (64-bit) or Windows 8.1 (64-bit) Processor: Intel Core 2 Quad or equivalent Graphics: Intel HD Graphics 4000

https://agile-ravine-97152.herokuapp.com/chrnewt.pdf https://chat.byoe.tv/upload/files/2022/07/j6emJGnqUZHKEnFHSIIB\_05\_2285c57ad2618f63557afc82ea404228\_file.pdf https://my.aup.edu/system/files/webform/Adobe-Photoshop-2021-Version-2210.pdf https://www.beatschermerhorn.com/?p=11637 https://oceanbeachsandiego.com/system/files/webform/images/member-announcements/radyas676.pdf https://womss.com/adobe-photoshop-cs5-keygen-crack-serial-key-2022-new/ https://chichiama.net/wp-content/uploads/2022/07/estafutu.pdf https://blaquecat.com/community/upload/files/2022/07/CH6egSr6XUYpHifWohc9\_05\_47de58ef8508d40c7a97d7fe9a39c81c\_file.pdf https://mia.world/upload/files/2022/07/H9FyDJqrnk6ZMEWHnche\_05\_47de58ef8508d40c7a97d7fe9a39c81c\_file.pdf https://coopdespensasolidaria.com/wp-content/uploads/2022/07/Photoshop\_2022\_Version\_232.pdf https://boiling-bastion-76873.herokuapp.com/Photoshop 2021 Version 2243.pdf https://www.mountolivetwpnj.org/sites/g/files/vyhlif4736/f/uploads/brochure\_mount\_olive\_10-22.pdf https://www.north-reading.k12.ma.us/sites/g/files/vyhlif1001/f/uploads/sc\_2021-22\_final\_goals.pdf http://zutsiuko.yolasite.com/resources/Photoshop-2022-version-23-Keygen-Crack-Setup--With-Full-Keygen-April2022.pdf https://trello.com/c/e9xkKfiR/68-photoshop-cc-2019-version-20 https://libaco.nl/wp-content/uploads/2022/07/Photoshop CC 2015.pdf https://www.town.lynnfield.ma.us/sites/g/files/vyhlif3391/f/uploads/field\_use\_regulations.pdf https://4g89.com/wp-content/uploads/2022/07/Photoshop\_2022\_version\_23.pdf https://bagged-toque-85032.herokuapp.com/sadsoph.pdf http://thingsforfitness.com/adobe-photoshop-2021-crack-serial-number-full-torrent-free-for-windows-2022/ http://www.thelandbanc.com/wp-content/uploads/2022/07/Adobe\_Photoshop\_2021\_version\_22.pdf http://www.camptalk.org/adobe-photoshop-2021-version-22-2-free-download-latest/ https://xtc-hair.com/photoshop-2021-license-keygen-3264bit-2022/ https://commongroundva.com/wp-content/uploads/2022/07/feldari-1.pdf

https://awinkiweb.com/wp-content/uploads/2022/07/Adobe\_Photoshop\_CC\_Hack\_Patch\_License\_Keygen\_Download\_Updated\_2022-1.pdf

https://sportweb.club/adobe-photoshop-2021-version-22-4-3-crack-keygen-with-serial-number-with-full-keygen-free-download/

https://buvliveme.com/wp-content/uploads/2022/07/heaeva.pdf

4/4